# **RESULTS Training**

## **Core Module 2 Obligation Reporting Online Entry and Mandatory ESF Conditions**

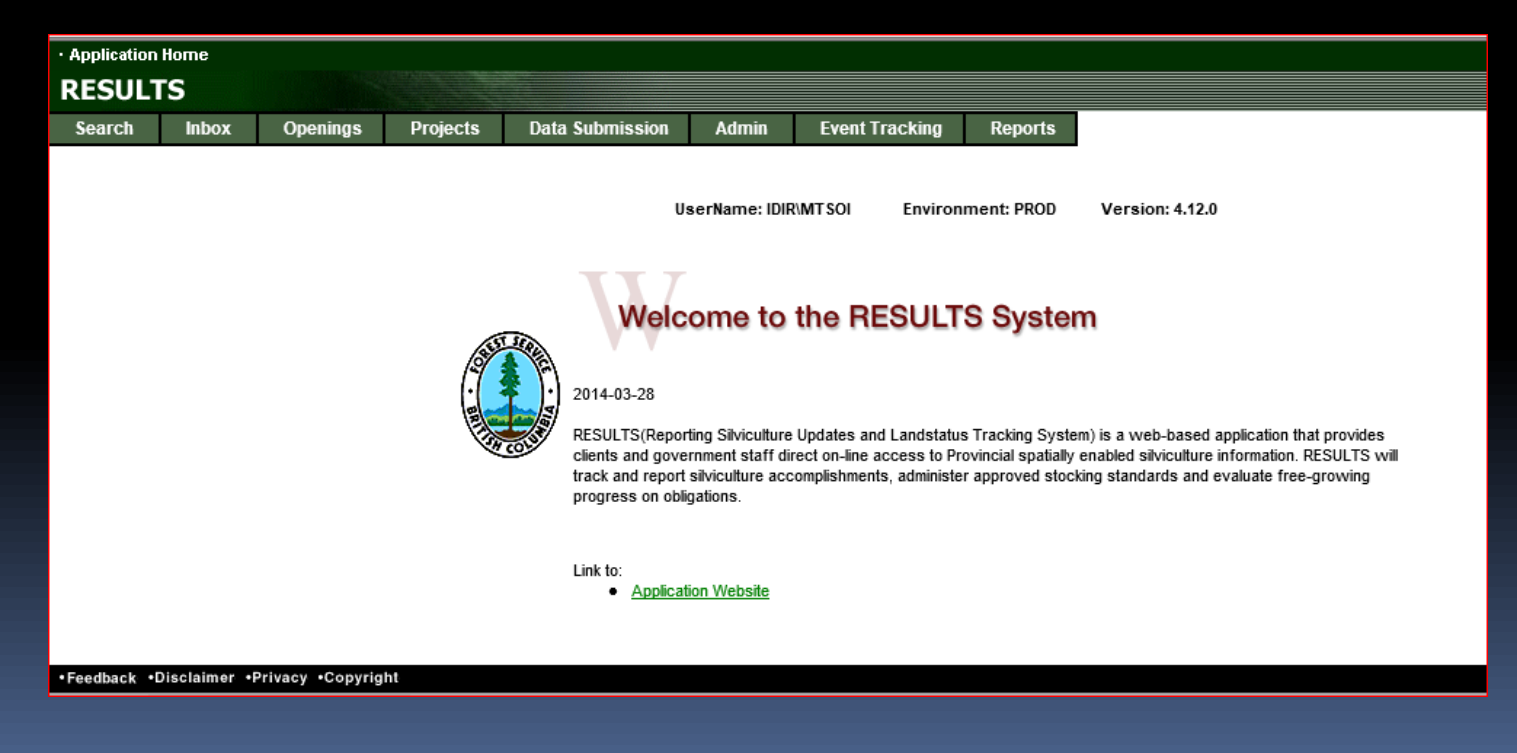

**Sept 201** 

### Housekeeping

Ask questions using CHAT

Ensure that you direct to Entire Audience – so everyone can read the question

If there is some else that is sitting in the session but no registered, please add their Name and email on the Evaluation form

Please complete the Evaluation Form – automatically available appears Immediately after session

You will receive email confirmation to a RESULTS Testing website.

If you are a new user or require access renewal, you must pass the test in order to obtain your RESULTS access. Please only complete the test after you completed all required modules for your required authority.

# Learning Objectives

**[Business Guidelines](#page-3-0)** 

- **[Guidance on Mandatory ESF](#page-4-0)**
- **E** [Online or ESF Matrix](#page-5-0)
- **Figure 1** [Technical documentation references](#page-6-0)
- [Differences between mandatory vs. edit checks](#page-11-0)
- **[Mandatory conditions for New Opening \(ESF or Online\)](#page-14-0)**
- **[Mandatory Spatial and Site Plan Indicator usage](#page-17-0)**
- [Help resources](#page-20-0)

### Business Guidance

<span id="page-3-0"></span> $\overline{\phantom{a}}$ 

#### <http://www.for.gov.bc.ca/his/results/business.htm>

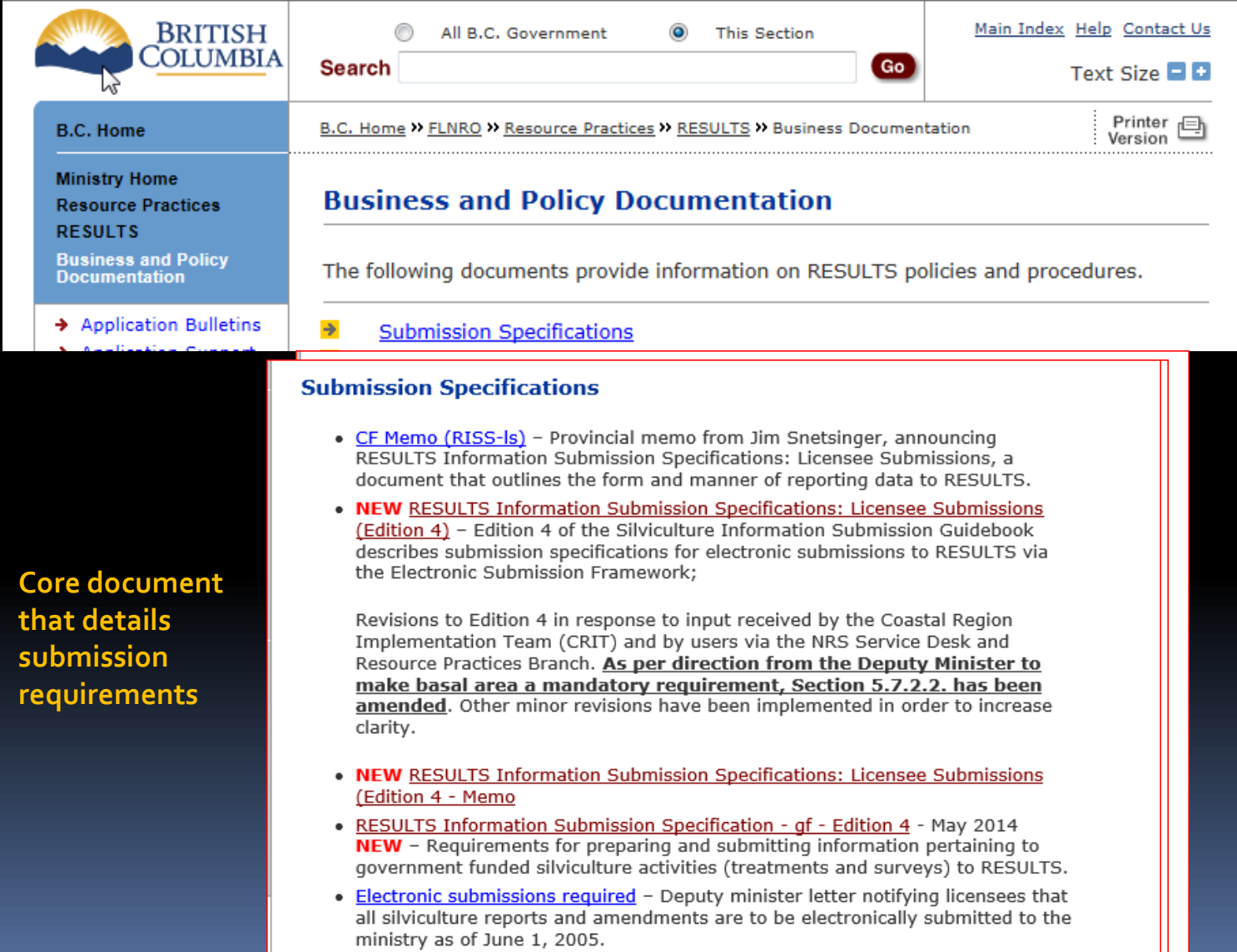

## Mandatory ESF

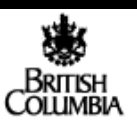

March 21, 2005

#### Forest Licensees To:

In the fall of 2004, the ministry communicated it's intention, effective April 1<sup>st</sup>, 2005, to move to the exclusive use of electronic data transfer for cutting permits applications and amendments, road permit applications and amendments, and "as built" roads and silviculture reports. The ministry conducted a readiness assessment and has come to the following conclusions:

- The ministry computer systems are in place and operational. Electronic data is being accepted on a daily basis from a number of clients.
- There are ministry data issues that will cause some amendment submissions to be rejected. Work to correct this issue will be completed by April 1.
- Additional documentation and help packages are required for our clients.
- Some districts are still refining their business process and need additional time to prepare themselves to accept and process electronic submissions in order to better assist our clients in the transition.
- Some smaller licensees are still looking for additional guidance and assistance in testing their submission process.

For these reasons, we have decided to postpone the effective date from April 1 to June 1, 2005.

The ministry will be holding internal regional workshops to ensure that there is consistency in the procedure and process for electronic submissions.

Districts will also be establishing joint Electronic Submission Framework (ESF) working groups with industry to ensure that all parties are aware of the procedures and that they have contact information to assist with any issues arising from the transition.

These two initiatives will take place in the period leading up to the end of May.

Licensees with a small number of applications may find it more cost effective to use a service provider to prepare and submit electronic applications on their behalf. To assist in this, the ministry has compiled a list of service providers with proven capability. This list is available at: http://www.for.gov.bc.ca/his/esd/serviceproviders.htm

<span id="page-4-0"></span>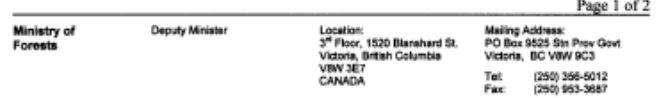

#### **Submission Specifications**

- CF Memo (RISS-Is) Provincial memo from Jim Snetsinger, announcing RESULTS Information Submission Specifications: Licensee Submissions, a document that outlines the form and manner of reporting data to RESULTS.
- . NEW RESULTS Information Submission Specifications: Licensee Submissions (Edition 4) - Edition 4 of the Silviculture Information Submission Guidebook describes submission specifications for electronic submissions to RESULTS via the Electronic Submission Framework:

Revisions to Edition 4 in response to input received by the Coastal Region Implementation Team (CRIT) and by users via the NRS Service Desk and Resource Practices Branch. As per direction from the Deputy Minister to make basal area a mandatory requirement, Section 5.7.2.2. has been amended. Other minor revisions have been implemented in order to increase clarity.

- . NEW RESULTS Information Submission Specifications: Licensee Submissions (Edition 4 - Memo
- RESULTS Information Submission Specification qf Edition 4 May 2014 NEW - Requirements for preparing and submitting information pertaining to government funded silviculture activities (treatments and surveys) to RESULTS.
- Electronic submissions required Deputy minister letter notifying licensees that all silviculture reports and amendments are to be electronically submitted to the ministry as of June 1, 2005.

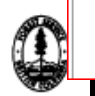

## Online or ESF Matrix

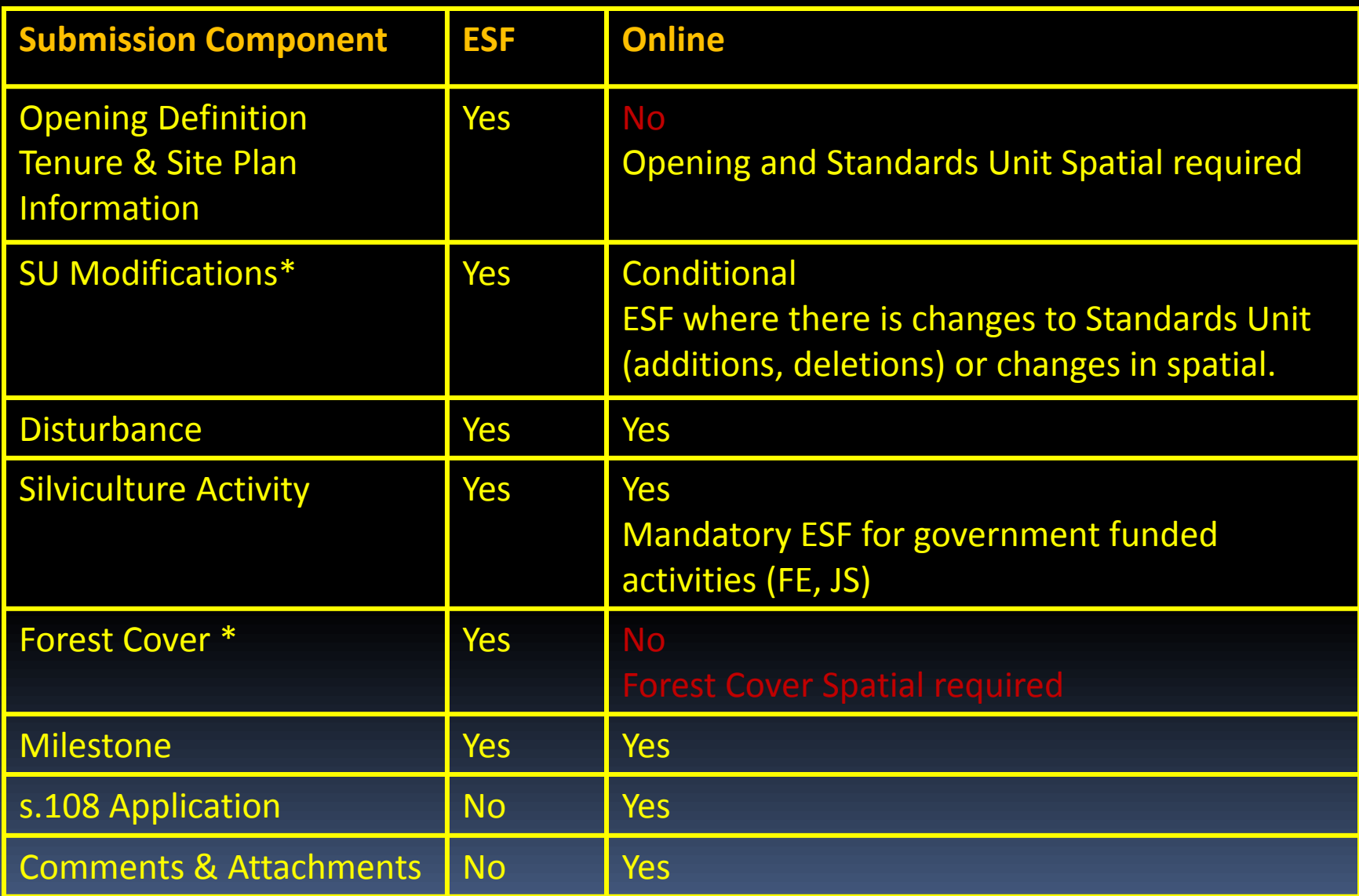

<span id="page-5-0"></span>**\* Any spatial requirements must be submitted by ESF**

## Technical Documentation References

#### <http://www.for.gov.bc.ca/his/results/techDocs.htm>

#### **STechnical Documentation**

The following documents provide technical information for the RESULTS application and XML submissions.

<span id="page-6-0"></span>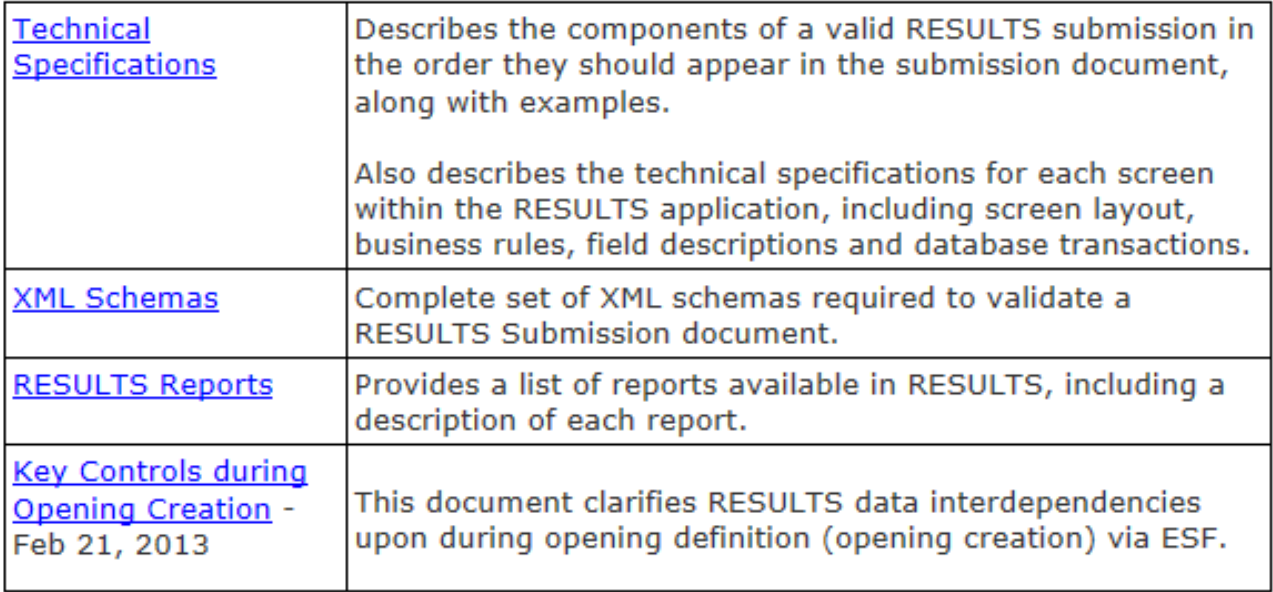

## Technical Documentation Online References

### <http://www.for.gov.bc.ca/his/results/techDocs.htm>

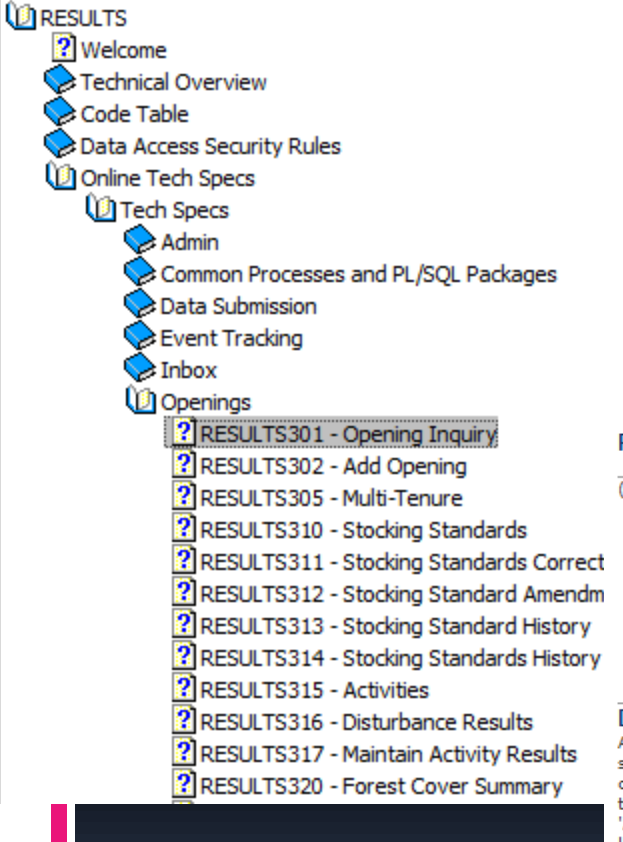

Tech Specs has Online Reference with business rules and field specific edits.

#### Reference by Screen Number.

#### **RESULTS301 - Opening Inquiry**

#### (Last Updated 2007-07-26, 3.1)

- Description
- · Screen Lavout
- · Package Name · Business Rules
- Field Descriptions
- **•** Processing
- Database Transactions
- Controls
- Change History

#### **Description**

An opening defines an area of land on which harvesting or a disturbance has occurred or is planned and on which one or more silviculture activities are plan ad or completed. RESULTS301 Opening Inquiry screen displays administrative information about the opening in relation to the opening category. From this screen you can create, find, update, and delete openings. To inquire, select the GO button in the header area. To update, select the Save button at the bottom of the screen. To create a new opening select the 'Add' button at the bottom of the screen. To delete, select the 'Delete' button. To view the associated map, select the MapView link located on the right of the header area.

#### **Screen Lavout**

Change the zoom factor of the Screen Shot: 50%

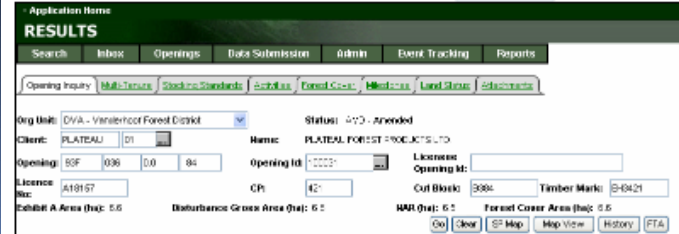

## Technical Documentation ESF Schema References

#### <http://www.for.gov.bc.ca/his/results/techDocs.htm>

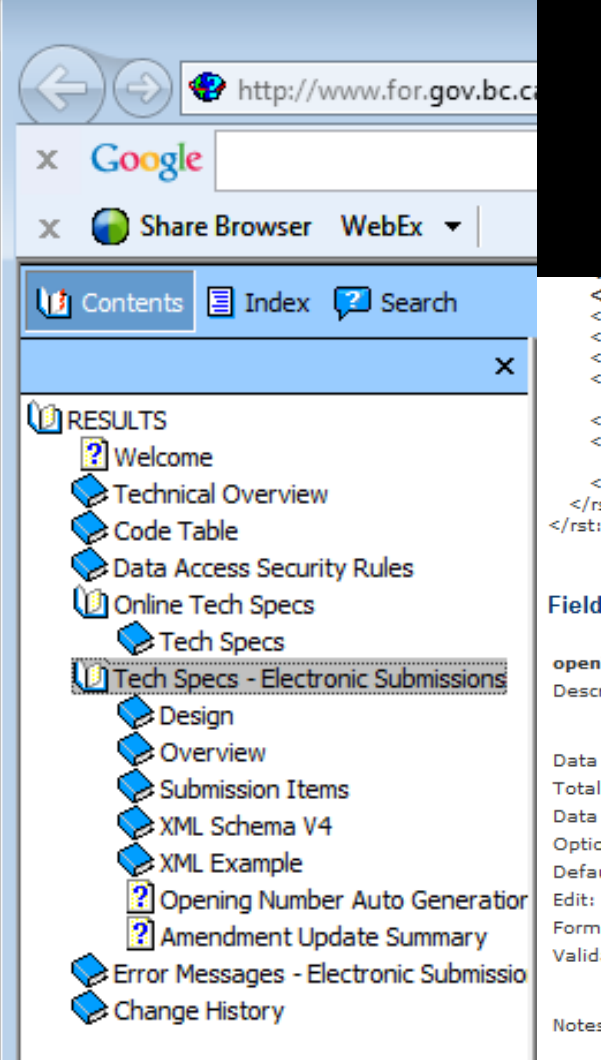

Tech Specs has ESF Reference with business rules and field specific edits.

#### Reference is by schema item.

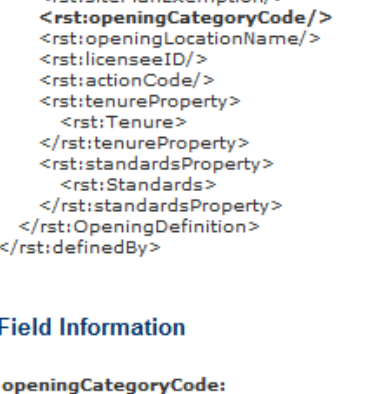

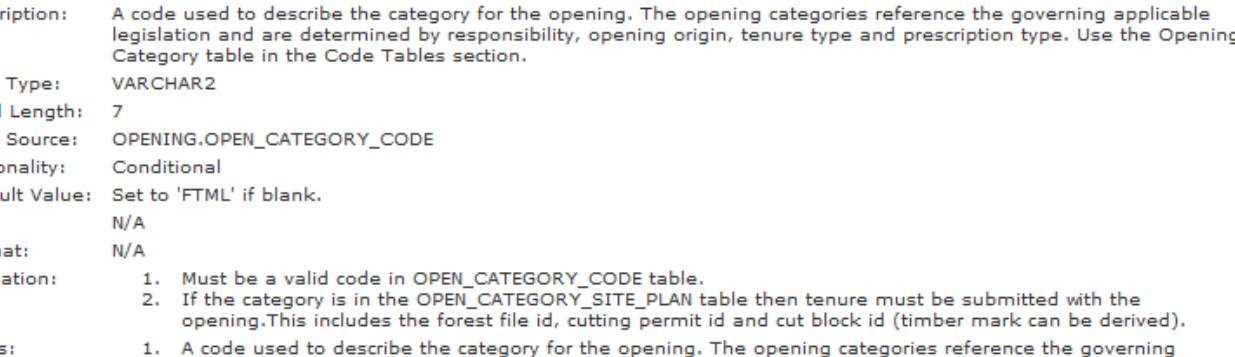

applicable legislation and are determined by responsibility, opening origin, tenure type and prescription type.

## Technical Documentation Codelists

#### <http://www.for.gov.bc.ca/his/results/techDocs.htm>

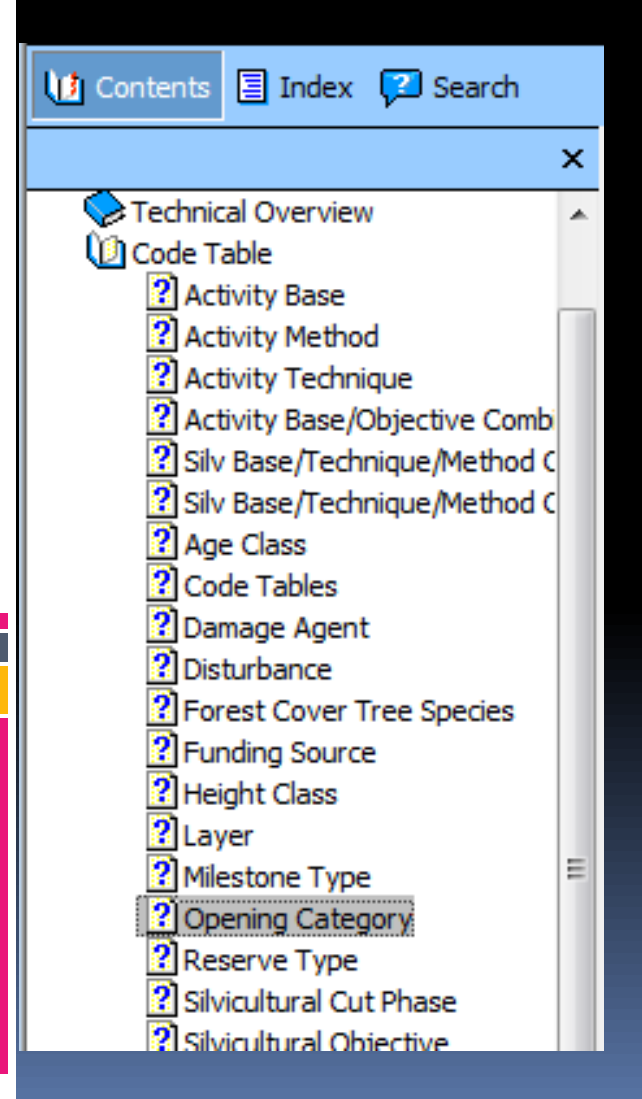

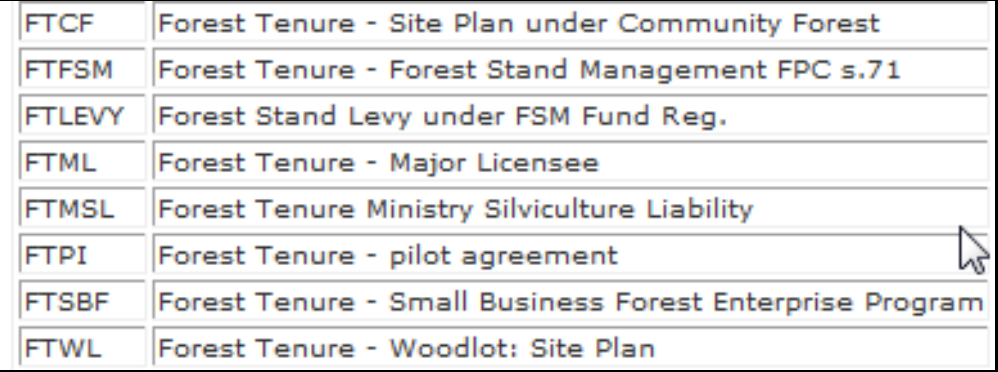

## Technical Documentation SU Modifications Cheatsheet

#### <http://www.for.gov.bc.ca/his/results/techDocs.htm>

**UDIRESULTS** 

? Welcome

**Technical Overview** 

- Code Table
- Data Access Security Rules
- Online Tech Specs
- Tech Specs Electronic Submissions
	- **Design**
	- Overview
	- Submission Items
	- XML Schema V4
	- XML Example
	- ? Opening Number Auto Generation
	- 2 Amendment Update Summary

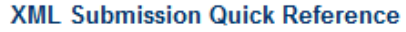

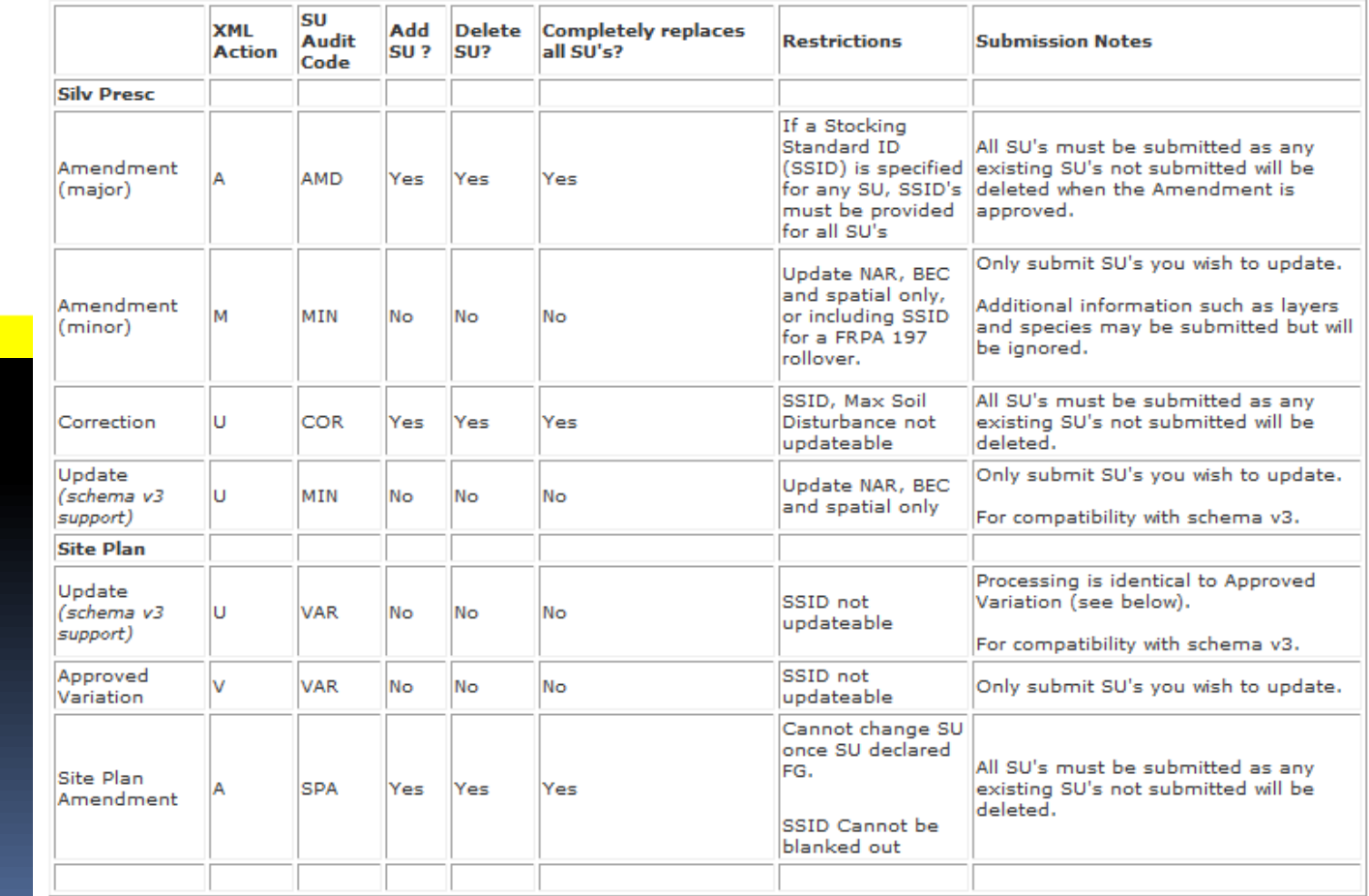

RESULTS Information Submission Specification document provides information on mandatory data requirements.

RESULTS will provide some rudimentary system's checks for codes, basic data quality and data dependencies but cannot check for all legal requirements due to complexity and requirement for interpretation.

It is responsibility of the submitter to ensure that the data submitted is consistent with legal requirements.

<span id="page-11-0"></span>Any system's edit checks are described in the RESULTS Technical Specifications webpage.

### Data Checks – Online Errors

RESULTS has some (but not all) edit checks from RESULTS Information Submission Specification documents.

These serve gross data integrity checks but does not include all checks.

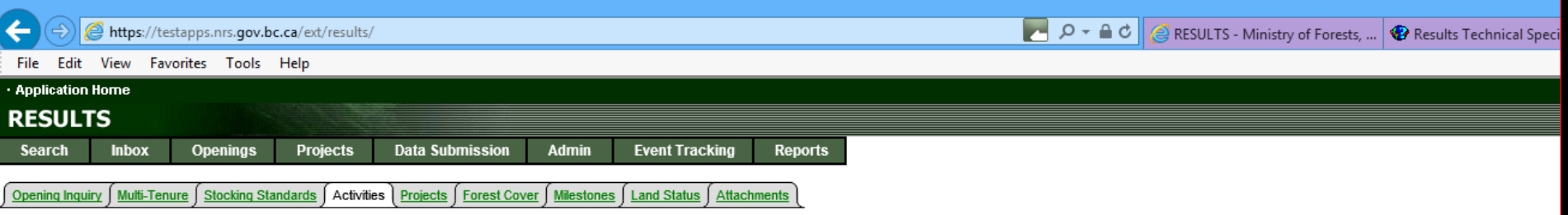

• Funding Source is mandatory.

• If Activity Base = PL and there is a completion date then at least one planting stock record is required.

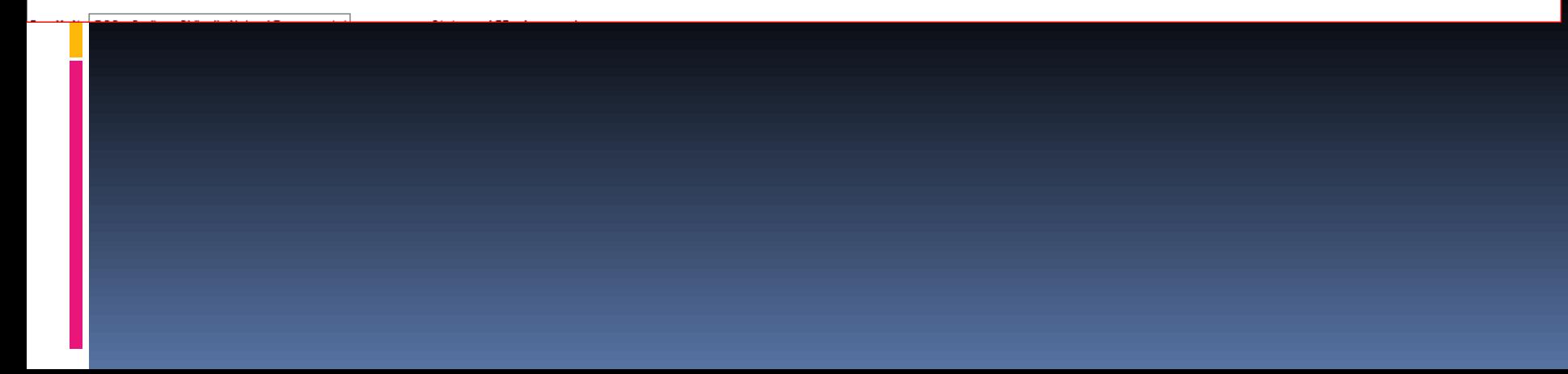

### Data Checks – ESF Errors

RESULTS has some (but not all) edit checks from RESULTS Information Submission Specification documents.

These serve gross data integrity checks but does not include all checks.

If there are errors encountered via ESF, would will get notified of errors. Technical specification webpage may assist.

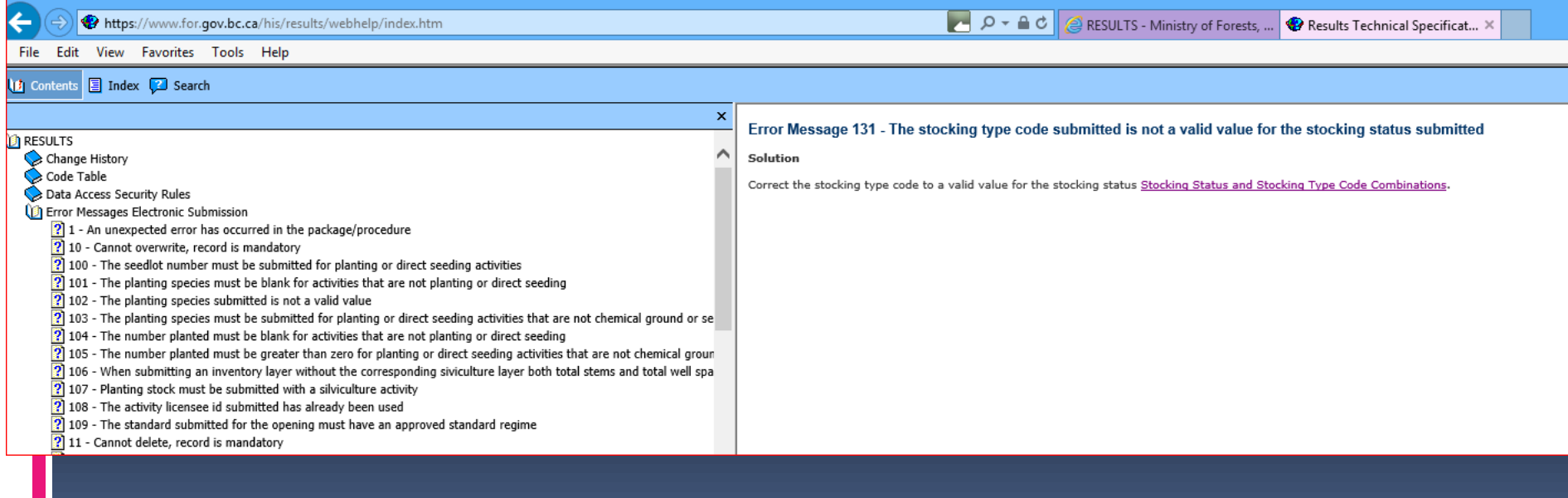

## Mandatory Tenure for New Openings (Online or ESF)

[http://www.for.gov.bc.ca/his/results/Key%20Controls%20during%20Opening%20Creati](http://www.for.gov.bc.ca/his/results/Key Controls during Opening Creation-Feb 21 2013.pdf) on-Feb%2021%202013.pdf

New Opening Online or Action "I" - Insert

Opening Category: FTML, FTWL, FTSBF, FTLEVY, FTFSM, FTMSL, FTNOLVY, FTWL, FFTITSL, FFTLTC

Tenure(s) must exist in Forest Tenure Administration (FTA) and in Cutblock Status Active Cutblock Status of "HB"

Tenure(s) must be assigned to the same client and org unit as the submitter

<span id="page-14-0"></span>System's validation done through OPEN\_CATEGORY\_SITE\_PLAN\_CODE

## Mandatory Tenure for New Openings (Online or ESF)

[http://www.for.gov.bc.ca/his/results/Key%20Controls%20during%20Opening%20Creati](http://www.for.gov.bc.ca/his/results/Key Controls during Opening Creation-Feb 21 2013.pdf) on-Feb%2021%202013.pdf

For submission with tenure – have two options:

Tenure Key: Licence Number + Cutting Permit ID + Cutblock ID

Timbermark Key: Timbermark + Cutblock ID

RESULTS allows one or more cutblock to be associated with an opening – a multi-tenure opening.

One cutblock for an opening must be designated as the Prime Licence <rst:prime LicenceIndicator> set to "Y".

All cutblocks associated with an opening must belong to the same client and for same org unit

## Mandatory Tenure for New Openings (Online or ESF)

Tenure information appears twice in the opening definition

1. Key (either as Tenure key or Timbermark Key) Typically what is designated at the prime licence This is used to identify which record you want to create/update

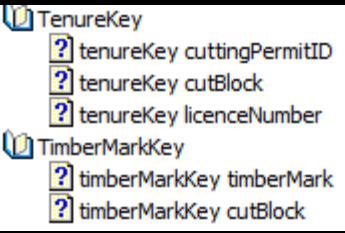

#### 2. Tenure section

- Can have one or more cutblock assigned to one opening
- One cutblock must be designated as prime licence
- All other cutblocks must be designated as non-prime licence
- Prime licence will be the record that will be associated with the opening and appear in the "tombstone" but all referenced cutblocks will appear under "Multi-Tenure" Tab.
- All cutblocks must belong to same client as the submitter and same org unit.

**Un** Tenure ? Tenure cutBlock **2** Tenure cuttingPermitID ? Tenure licenceNumber **2** Tenure primeLicenseIndicator

### Mandatory Spatial ESF Requirement

[http://www.for.gov.bc.ca/his/results/Key%20Controls%20during%20Opening%20Creation-Feb%2021%202013.pdf](http://www.for.gov.bc.ca/his/results/Key Controls during Opening Creation-Feb 21 2013.pdf)

Validation check via ESF for Opening, SU or Forest Cover Spatial

Opening Category where Opening and Forest Cover Spatial mandatory FTML, FTWL, FTSBF, FTLEVY, FTFSM, FTMSL, FTNOLVY, FFTITSL, FFTLTC

#### Unless

Unless Opening Approval Date < 2003-12-31 (RESULTS Production release date) Forest Cover exists but record was before 2005-05-01 (data conversion date) Minor amendment ( "M") or Correction ("U")

<span id="page-17-0"></span>System's validation done through OPENING\_SPATIAL\_REQUIREMENT

## SU Requirement & Role of Site Plan Exempt Ind

[http://www.for.gov.bc.ca/his/results/Key%20Controls%20during%20Opening%20Creati](http://www.for.gov.bc.ca/his/results/Key Controls during Opening Creation-Feb 21 2013.pdf) on-Feb%2021%202013.pdf

All New Openings via ESF must have at least ONE Standards Unit in the Opening Definition

Rst: sitePlanExempt is an indicator used by RESULTS to determine if Standards Unit is:

- a silviculture prescription "Y" full stocking standards provided (used for silviculture prescription amendments); OR
- a site plan "N" an approved standards regime ID authorized by submitter is provided or where applicable, Ministry FDP default stocking standard.

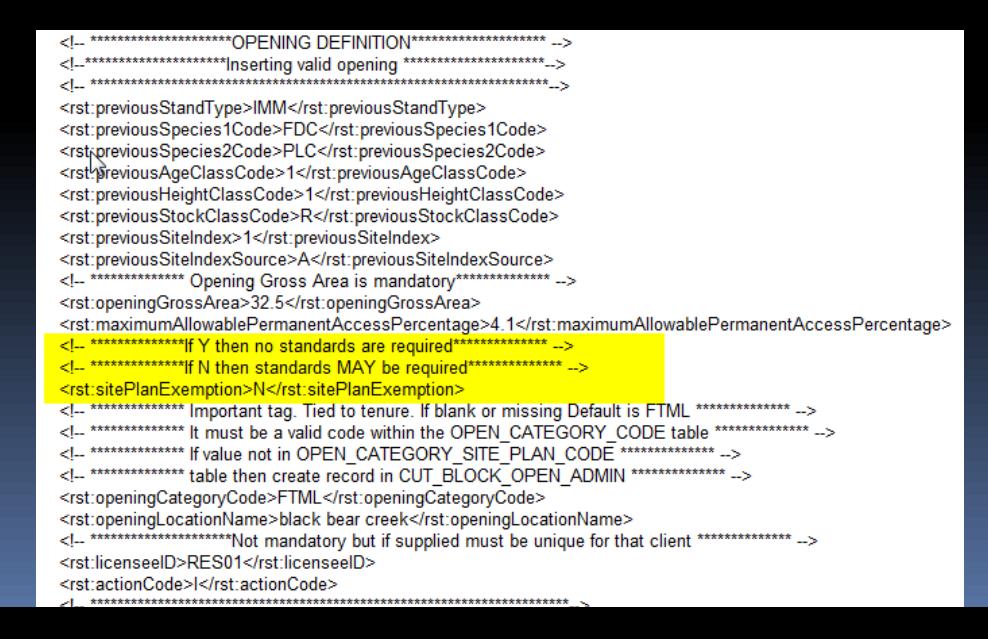

Walkthrough

 $\overline{\mathbb{L}}$ 

### General Screens for Content and Mapping Components

### Help Resources

#### <http://www.for.gov.bc.ca/his/results/support.htm> <http://www.for.gov.bc.ca/his/results/training/index.htm>

#### **Application Support**

Please follow the steps below when you encounter a problem with RESULTS.

- 1. Review the RESULTS Questions & Answers web page to determine if your question has already been answered.
- 2. Check with your district resource clerk/LIM staff, if appropriate.
- 3. Contact your regional RESULTS contact if one exists. See the list of Region and Districts RESULTS contacts and BCTS TSO RESULTS contacts.
- 4. Contact the Business Application Service Section (BASS). Please include the application name somewhere in the subject line so it will be sorted into the appropriate help folder.

<span id="page-20-0"></span>Phone: (250) 952-6801 Email: nrsenquiries@gov.bc.ca

#### **Training & Resources**

Work is underway to transition to new training format.

Only the pre-recorded Live Meeting Woodlot modules will be available for viewing and can be via Windows Media Player. Please contact Application support to acquire download of the recording.<br>Online training is available for Core RESULTS Modules. Please refer to the link on any upcoming

course offerings. Online training link for your reference: https://attendee.gototraining.com/49x6s/catalog/3931598846459390464

Face-to-face sessions are offered periodically, based on major application developments and/or special needs identified by operational, regional and/or headquarters level. There are currently no plans for face-to-face sessions.

An online reference also provides a high level overview for those who are new to RESULTS and need a general overview of the application components.

#### **List of Core Modules**

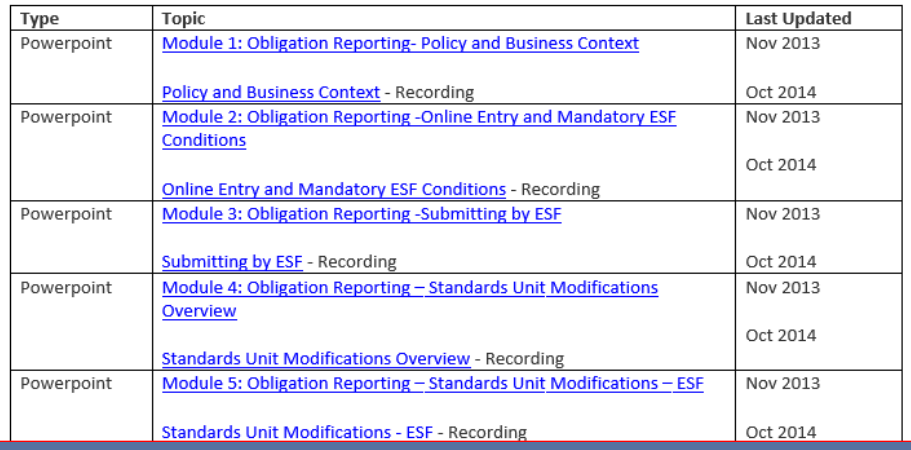